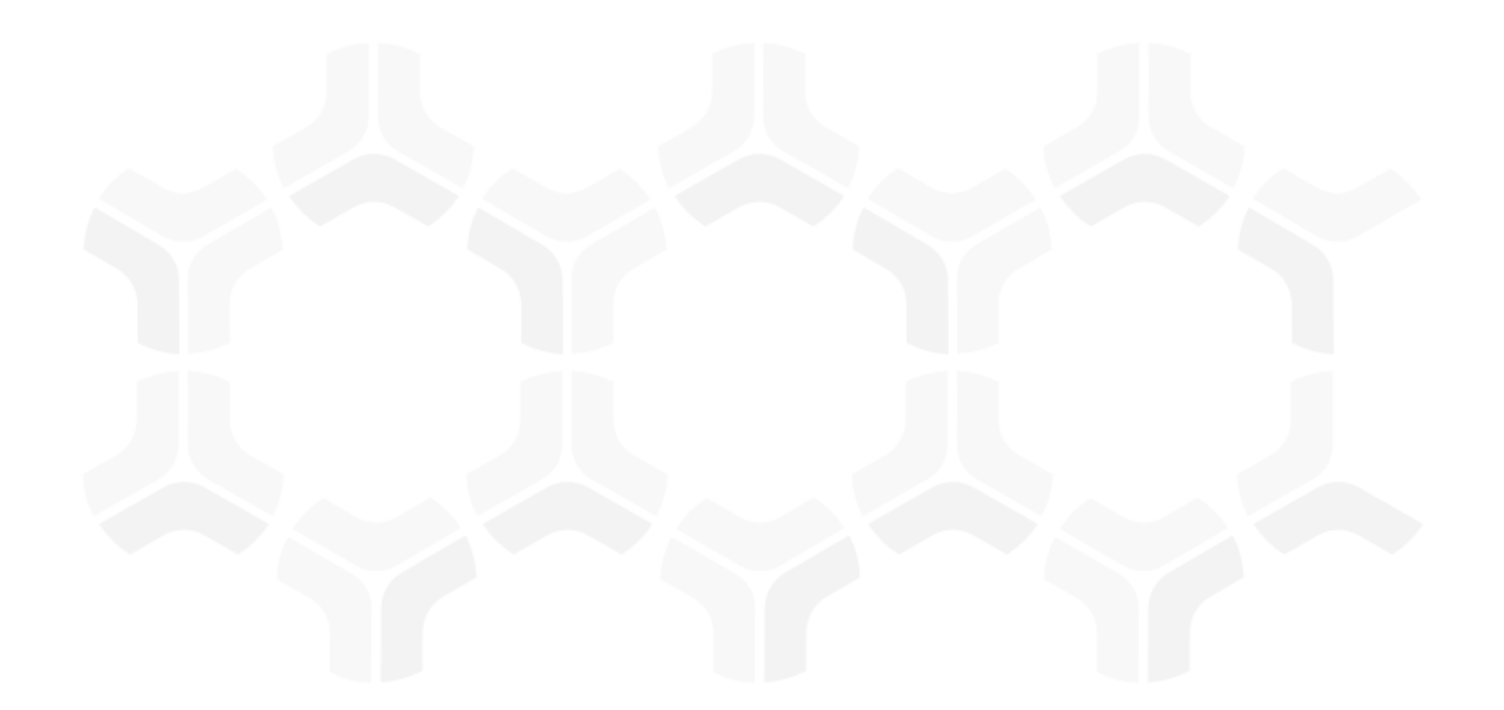

# **Finding Management Module**

**Baseline Configuration Guide**

Document Version: 01.00.02 | December 2018

Rsam © 2018. All rights reserved [Privacy Policy](http://www.rsam.com/privacy-policy/) | [Terms of Service](http://www.rsam.com/terms-of-service/)

### **Contents**

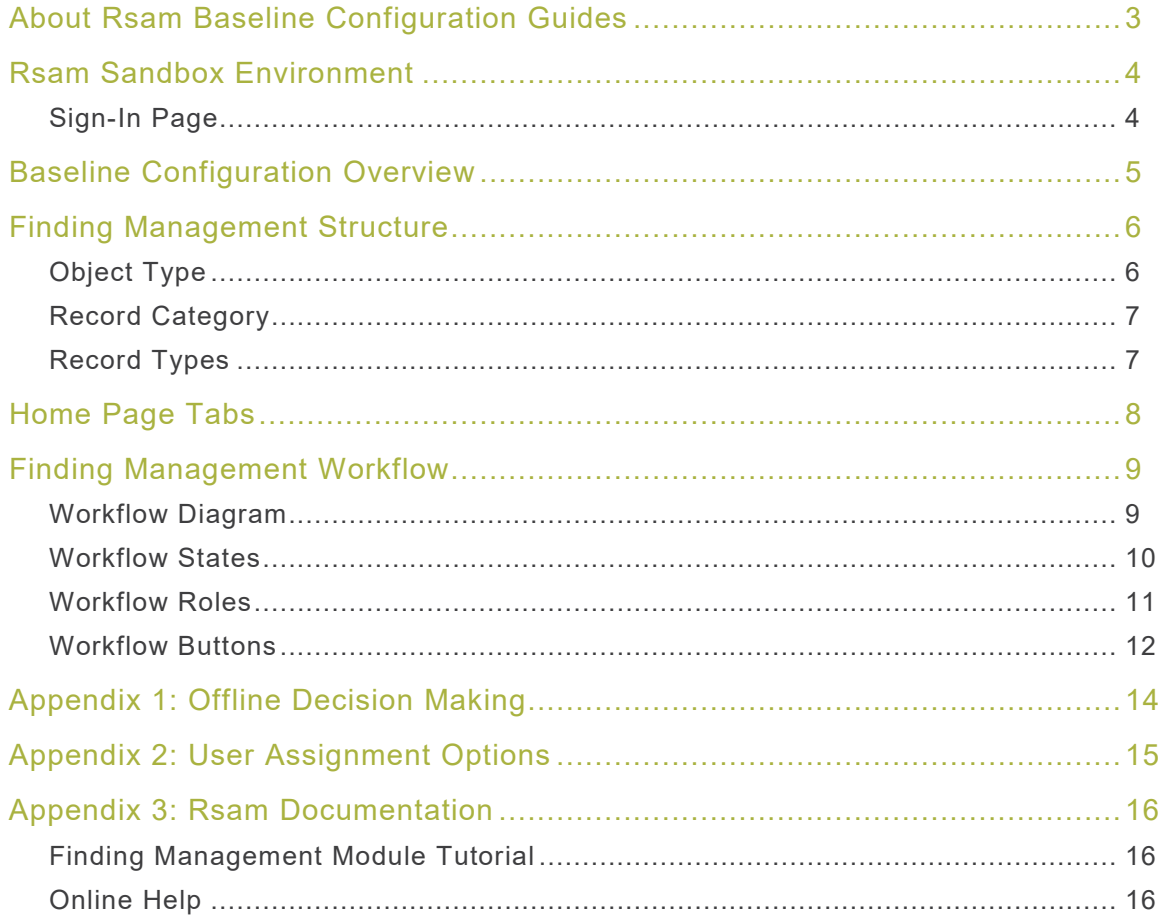

# <span id="page-2-0"></span>**About Rsam Baseline Configuration Guides**

Rsam Baseline Configuration Guides provide you the information needed to understand the predefined configurations for each module. These guides should be referenced to gain a better understanding of how the module is configured and can be used out-of-the-box.

# <span id="page-3-0"></span>**Rsam Sandbox Environment**

Rsam module step-by-step tutorials are designed to work with the out-of-the-box Rsam configuration. You may follow this tutorial using an Rsam Sandbox environment or using your own instance of Rsam that you already own. If you are using this tutorial with an Rsam Sandbox environment, the URL to access your Rsam sandbox is delivered through an email. Otherwise, you may contact your Rsam Administrator for the URL to access your Rsam instance.

If you are using an Rsam sandbox environment, you should have provided Rsam with your organization's internet facing IP address. To find this information, open a browser and connect to an IP discovery site such as www.whatismyip.com, or contact your organization's Network Administrator for assistance. You may also contact your Rsam Customer Representative with any questions.

#### <span id="page-3-1"></span>**Sign-In Page**

Tutorials leverage pre-defined accounts that require manual authentication. While your organization may intend to use SSO authentication, Rsam sandbox environments require manual authentication through the Rsam Sign-In page so that you can easily toggle between various sample accounts used throughout the tutorial.

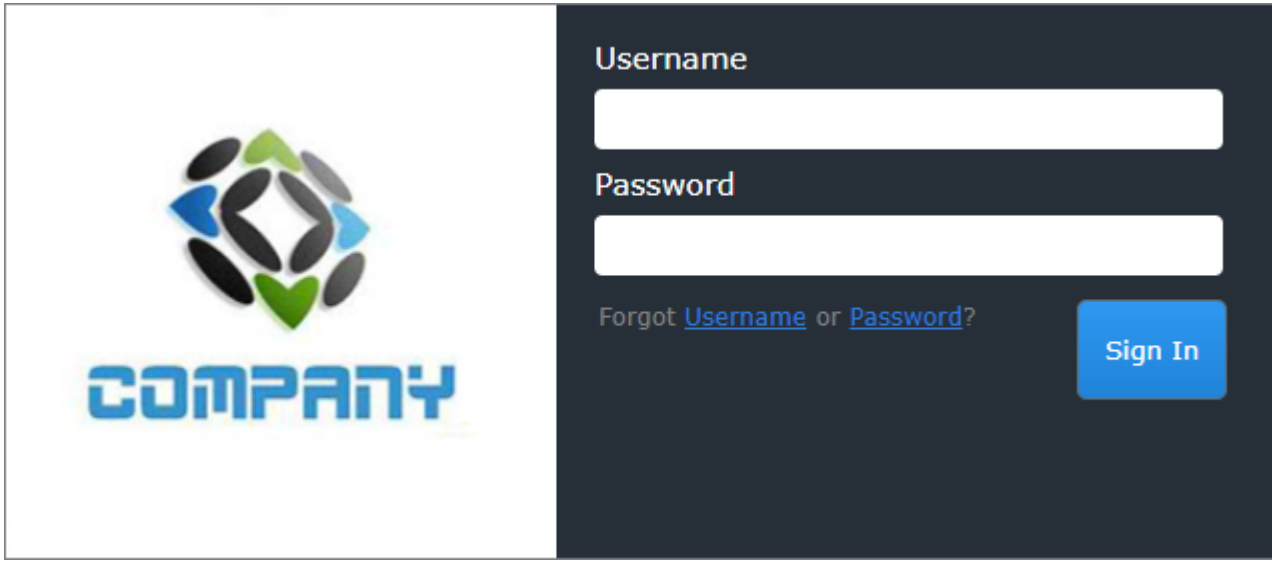

Like most elements in Rsam, the Sign-In page can be configured in a number of ways. Different authentication options such as user self-registration, integration with customer user directories (such as Active Directory), or integration with Single Sign-On products, such as Shibboleth, can be applied. You can also embed your own branding and logo on the Sign-In page.

# <span id="page-4-0"></span>**Baseline Configuration Overview**

This document describes the baseline configuration and structure for the Rsam Findings module. The baseline configurations for the Findings module allows your users to manage Findings in a centralized repository. The pre-configured activities help streamline your Findings by leveraging a central repository, with the ability to track Findings by object(s), assign risk scores, and a baseline workflow that will allow you to propose acceptance of finding, create a remediation plan or compensating controls for each finding.

The following is a list of elements that have been configured in the Findings module:

- Structure
- Home Page Tabs
- Findings Workflow

The information on the elements mentioned above will provide a baseline understanding before you leverage the *Finding Management Step-by-Step Tutorial* or begin to tailor the module to meet your unique requirements.

# <span id="page-5-0"></span>**Finding Management Structure**

All Findings in the Finding Management module are stored in the object type Library for Global Records.

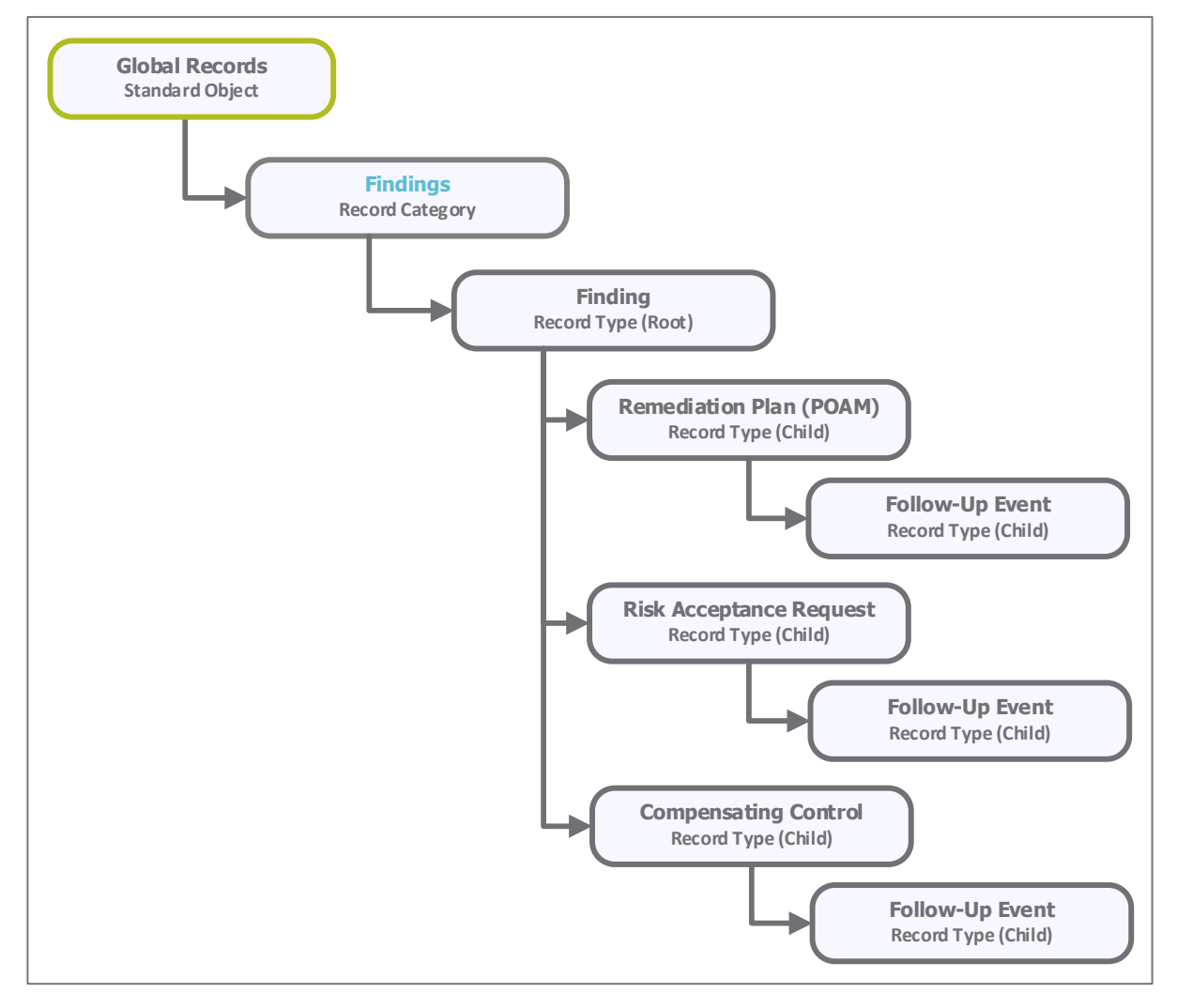

#### <span id="page-5-1"></span>**Object Type**

The following object type has been pre-configured in this module

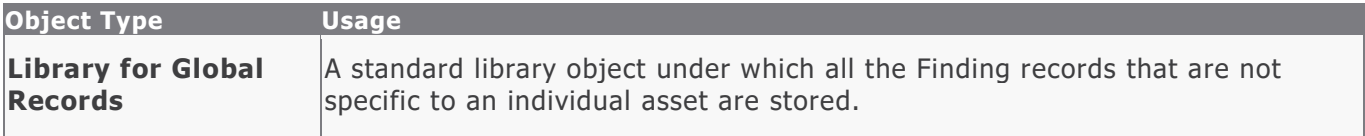

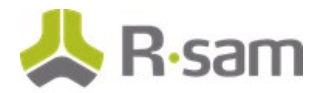

### <span id="page-6-0"></span>**Record Category**

The following is the record category pre-configured in this module.

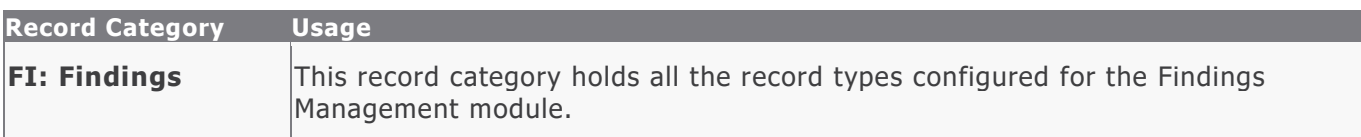

#### <span id="page-6-1"></span>**Record Types**

The following is a list of record types that have been pre-configured in this module.

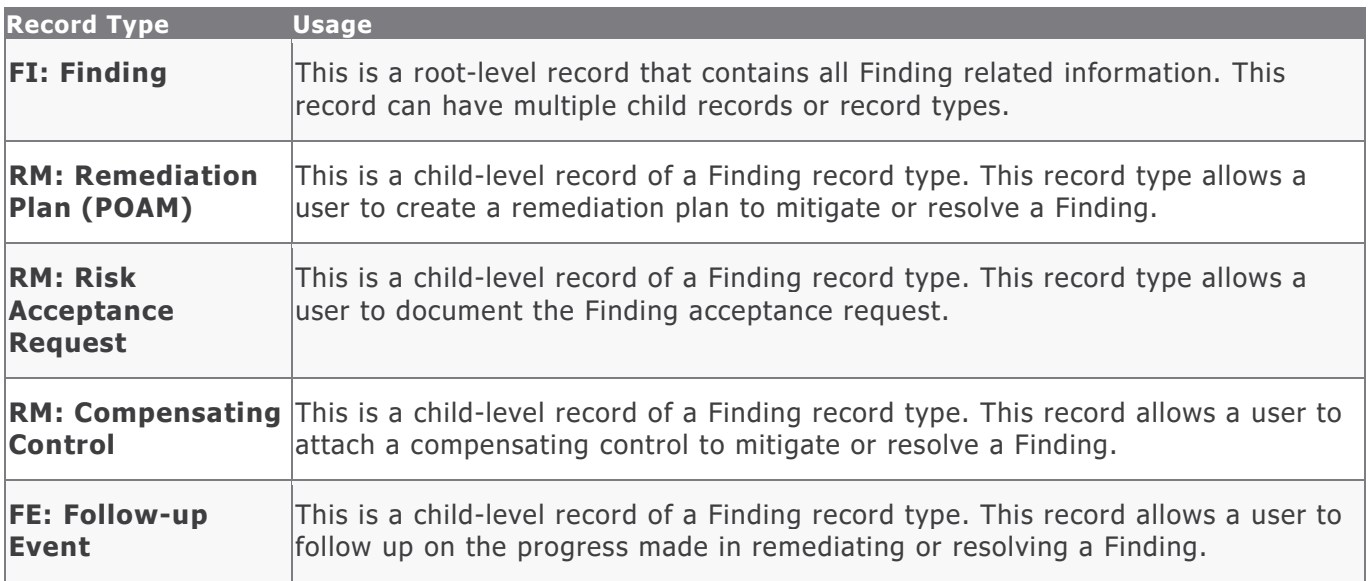

# <span id="page-7-0"></span>**Home Page Tabs**

The Baseline Configuration of the Finding Management module contains several Home Page tabs. These tabs can be configured for various roles and then can be assigned to your users to complete their tasks. The following Home Page tabs are available in the Findings module.

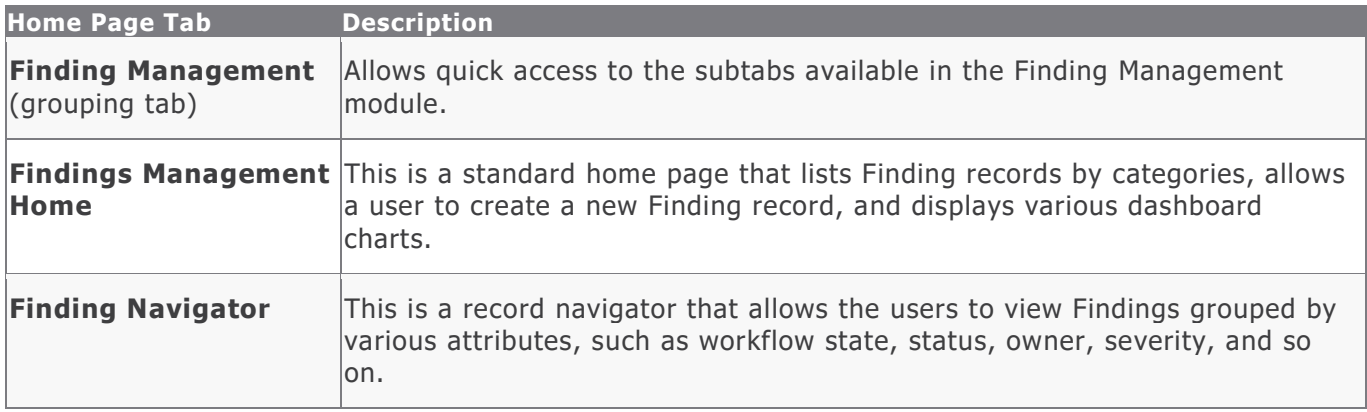

# <span id="page-8-0"></span>**Finding Management Workflow**

This section covers the following concepts of the baseline Finding Management workflow:

- Workflow Diagram
- Workflow States
- Workflow Roles
- Workflow Buttons

#### <span id="page-8-1"></span>**Workflow Diagram**

Before proceeding to the workflow, it is recommended that you familiarize yourself with the following Rsam workflow diagram key.

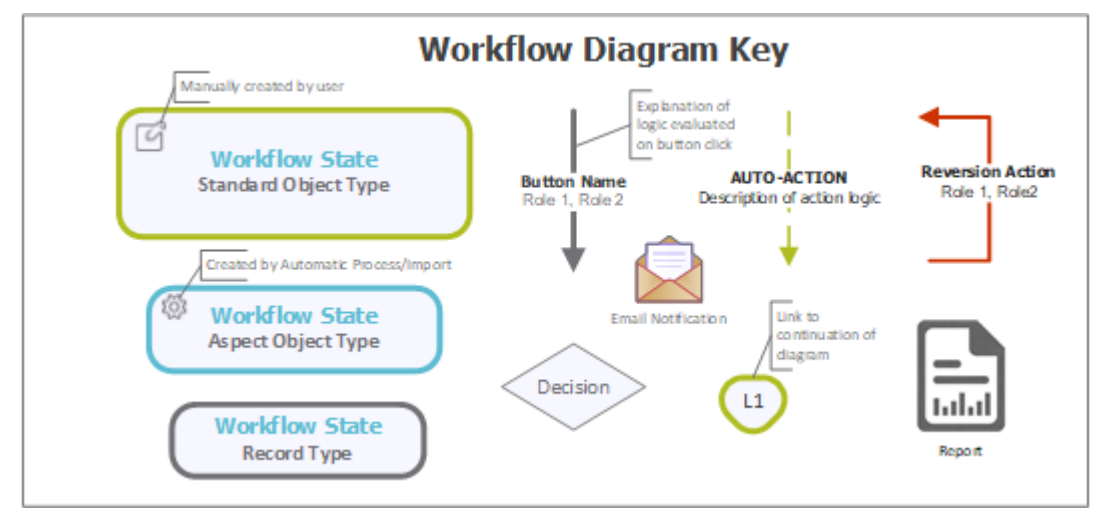

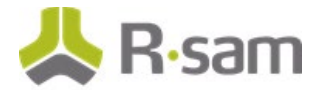

The following diagram depicts he baseline workflow configured in the Finding Management module.

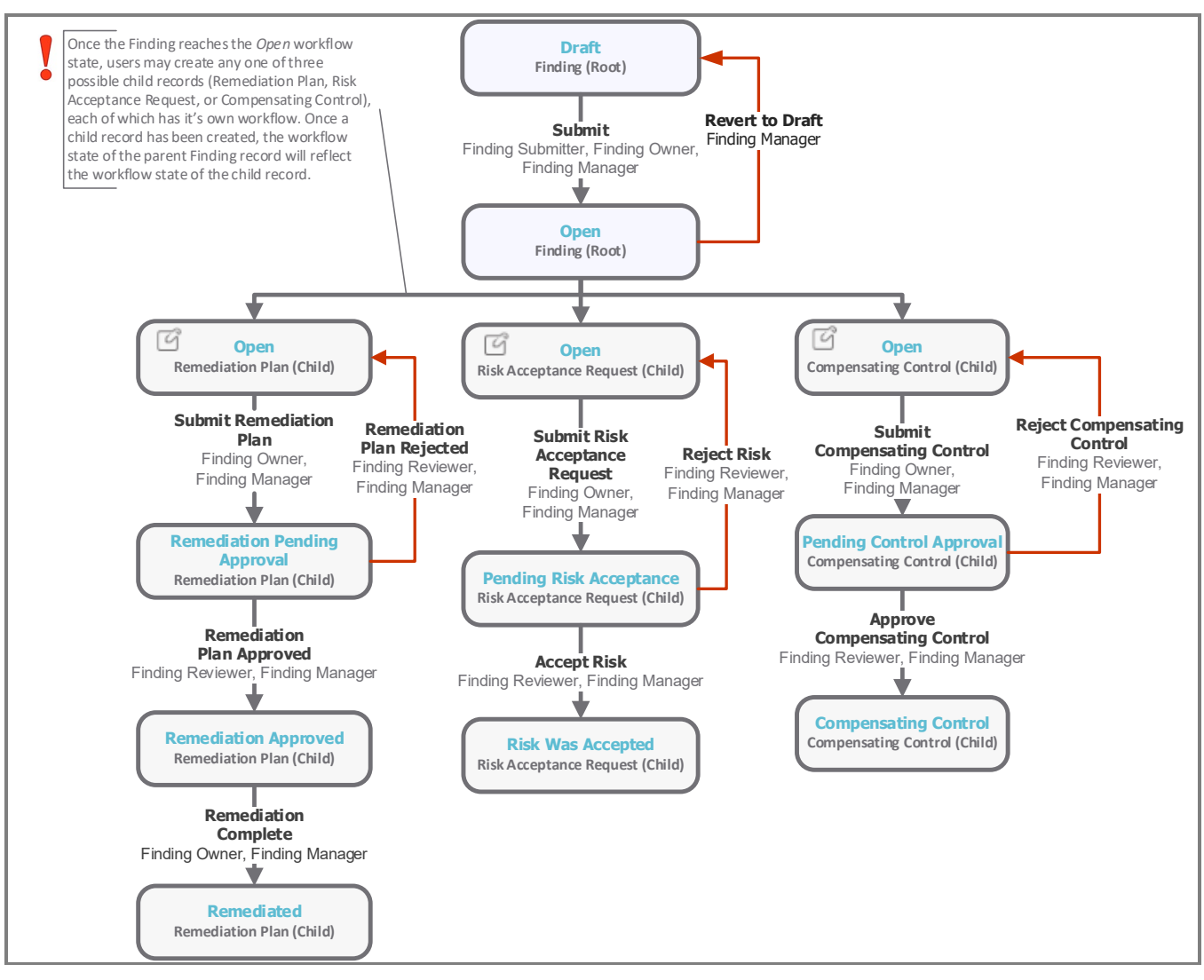

#### <span id="page-9-0"></span>**Workflow States**

The following is a list of states associated with the baseline Finding Management workflow.

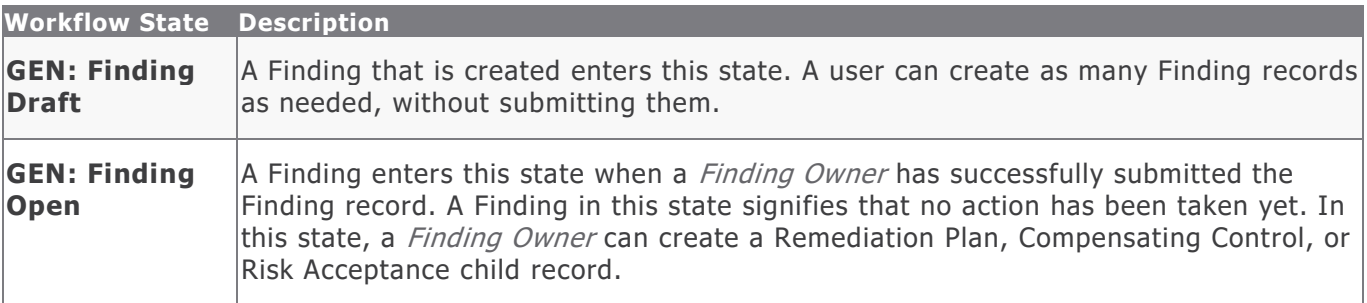

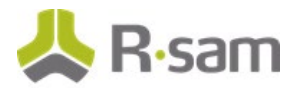

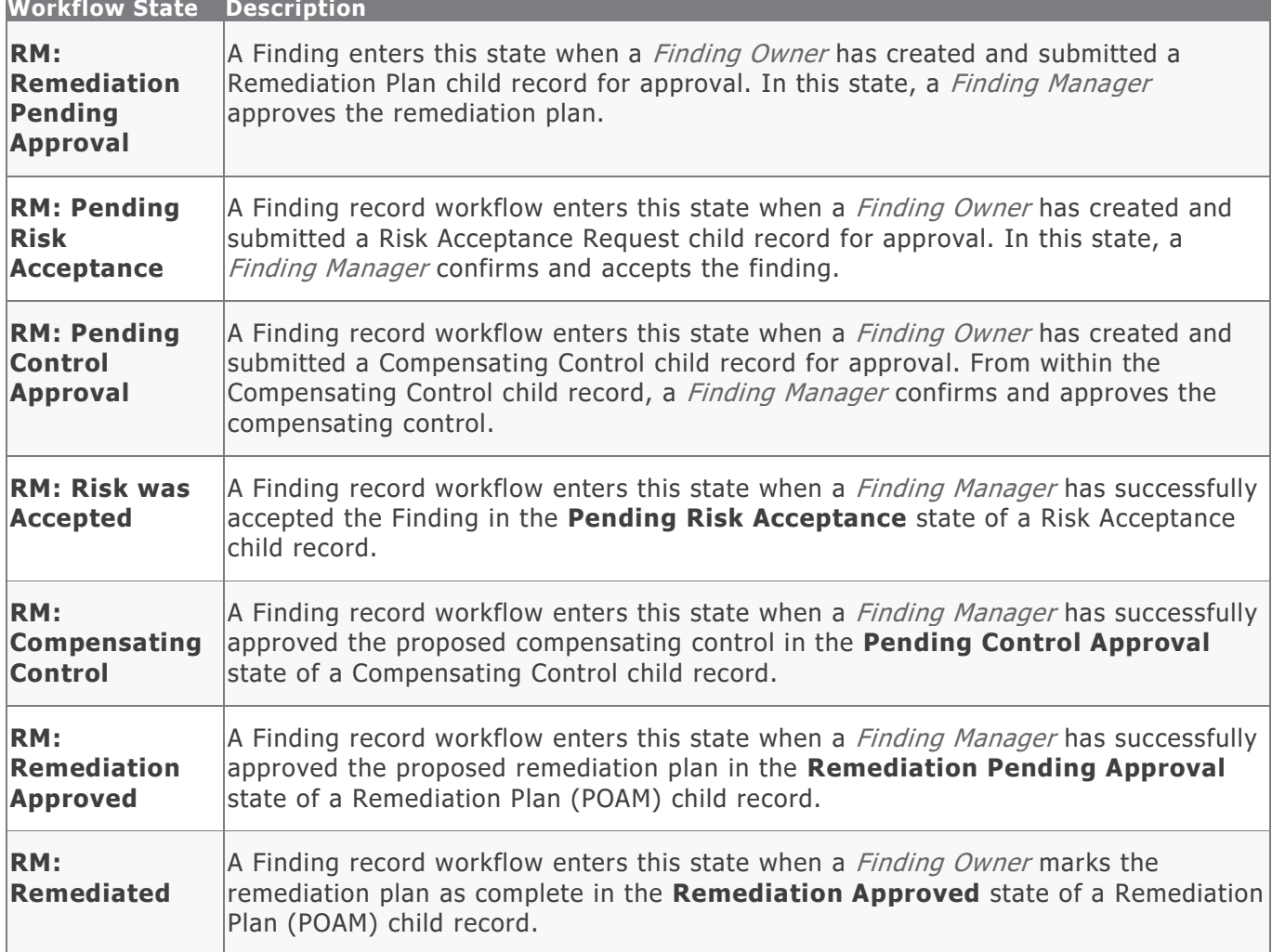

#### <span id="page-10-0"></span>**Workflow Roles**

The following is a list of workflow roles that perform tasks associated with the states in the baseline Finding Management workflow.

**Note**: Sample users for each of these roles are optionally provided with the baseline module installation package.

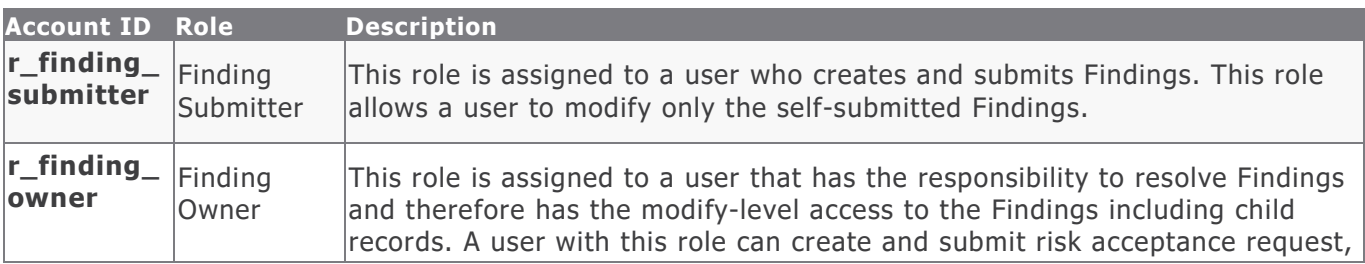

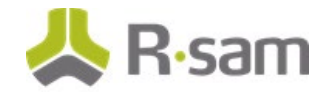

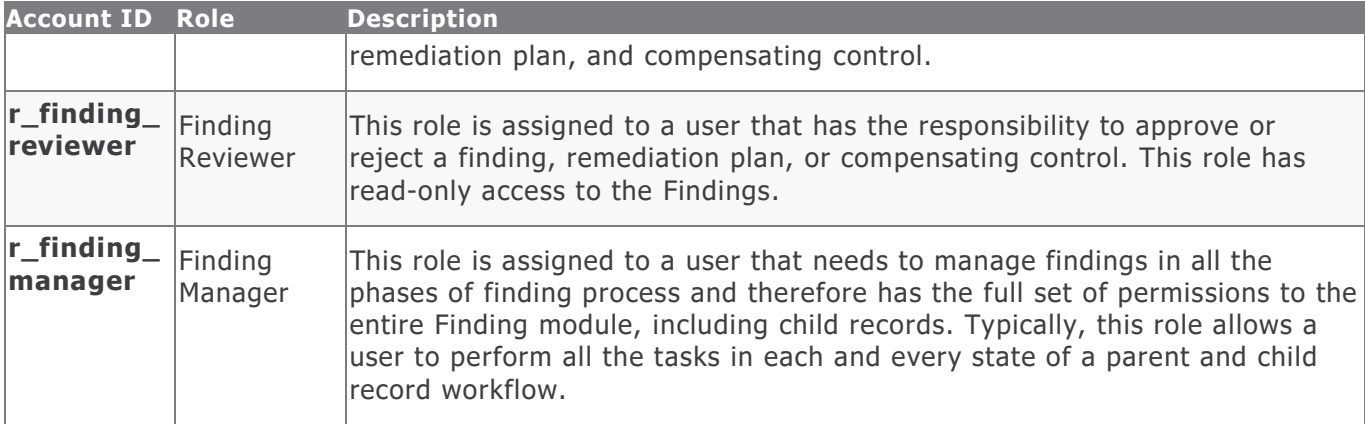

In addition to the above roles, the Rsam installation package includes an administrative role, **U: Object Administrator**, as well as a sample user for that role, **r\_admin**. This user has access to all record types, object types, workflow states, and workflow buttons across all Rsam baseline modules. Rsam Administrators should take necessary precautions to restrict standard users from accessing Rsam with this administrative role.

#### <span id="page-11-0"></span>**Workflow Buttons**

The following is a list of buttons that are available in the various states of the baseline Finding Management workflow.

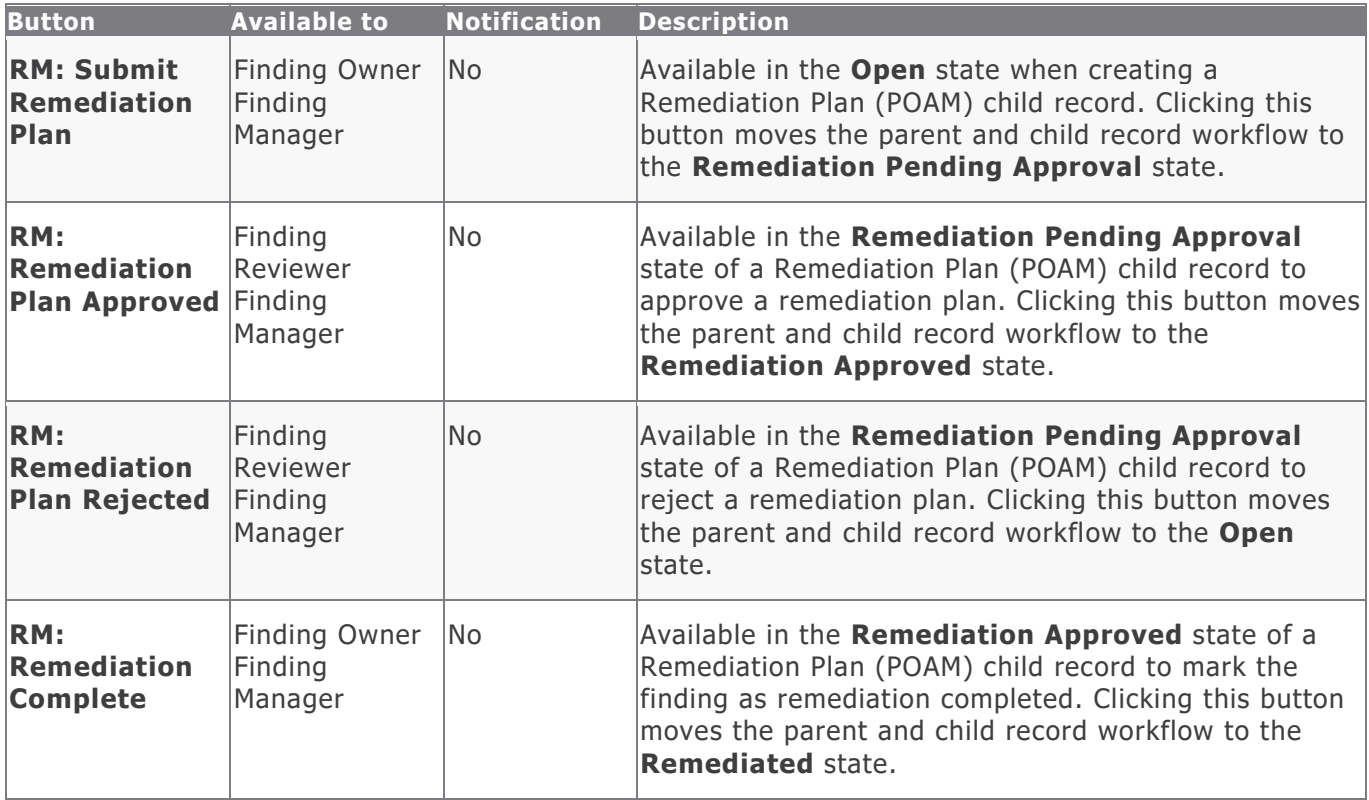

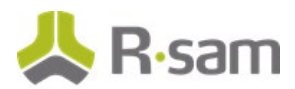

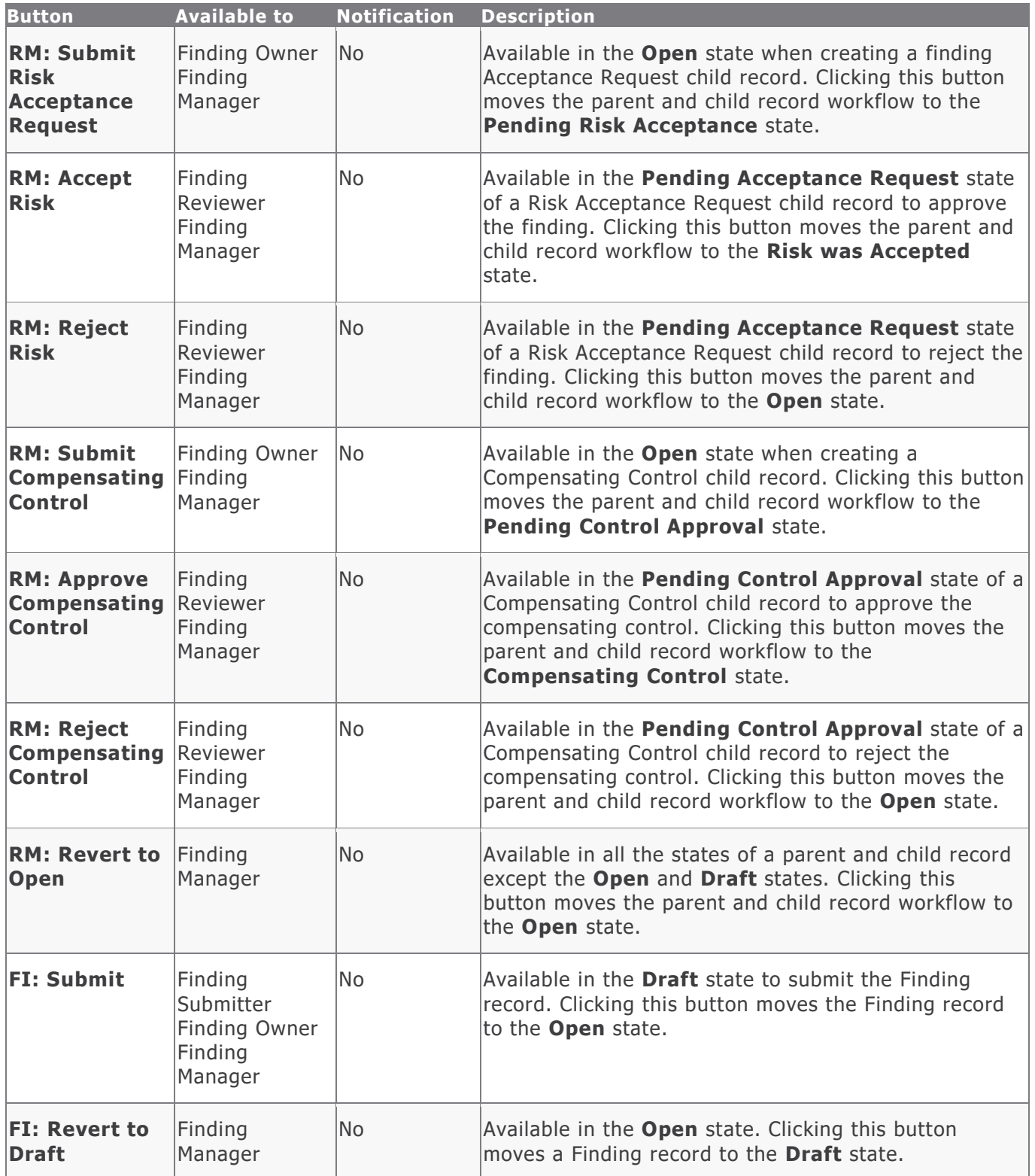

# <span id="page-13-0"></span>**Appendix 1: Offline Decision Making**

Rsam email notifications are configurable including what notification should be sent, what users or roles will receive the notifications, and the content in the notifications.

Offline Decision Making is a powerful and popular feature of Rsam. It provides the Rsam platform directly to the users to perform workflow actions without connecting to the Rsam module. The follow image illustrates an example notification template that has custom text, data from the record, embedded links to the application, and Offline Decision Making actions.

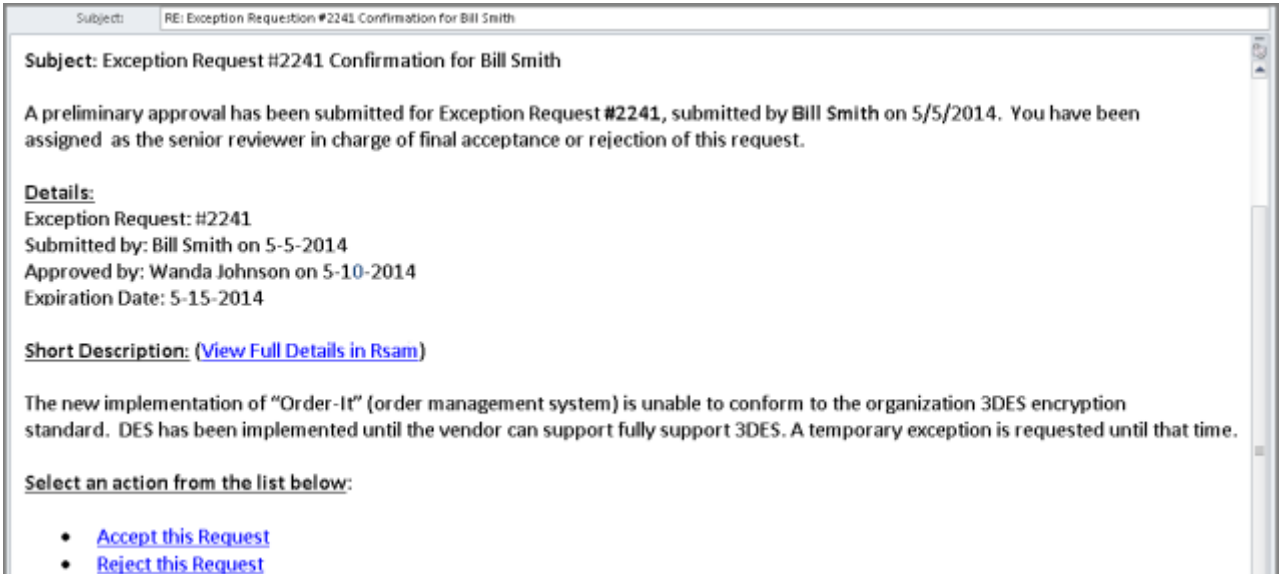

• Reject this Request

# <span id="page-14-0"></span>**Appendix 2: User Assignment Options**

Rsam allows organizations to customize configurations and workflows to their specific business practices. There are many methods by which users can be assigned roles (such as, who is responsible for reviewing and approving exceptions). The following are the most common assignment methods:

- Individual users are assigned to a group. The group is then assigned to the object under which the records are saved. When assigned to the object, the group is also given a specific role. This accomplishes the following:
	- All users in that group inherit the role assigned to the group in the context of the object and all the records under that object.
	- All users in that group have the functionality allocated to that role in the context of the object and all of the records under that object.
- Individual users are assigned a specific role directly in a record. This provides the same result as above – granting the user the functionality with the allocated role. However, it is only in the context of that specific record. No other permissions are granted to the parent object or any other record under that object.

The method for implementing the assignment can also be customizable. The assignment can be manually made through an attribute, assigned when the records are created or imported, or automatically made at different points in the workflow.

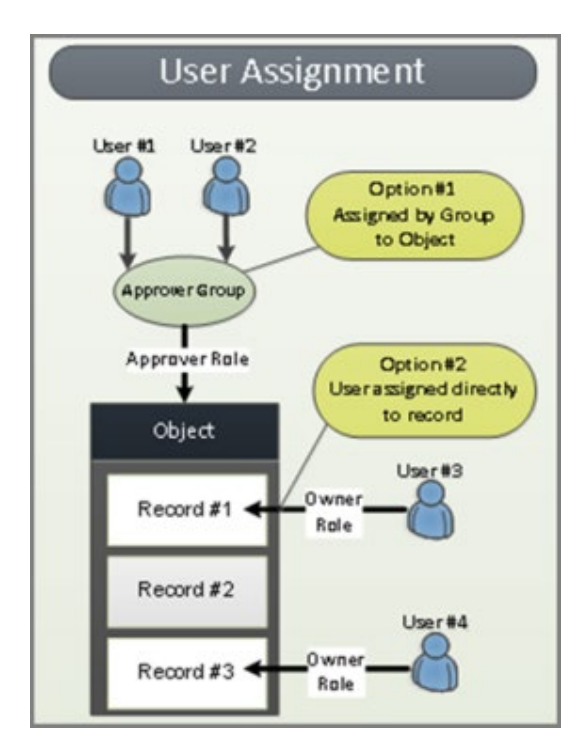

## <span id="page-15-0"></span>**Appendix 3: Rsam Documentation**

### <span id="page-15-1"></span>**Finding Management Module Tutorial**

For a detailed walk-through of the Finding Management Module user experience, refer the *Finding* Management Module Step-by-Step Tutorial. You should have received the Finding Management Module Step-by-Step Tutorial along with the Finding Management Module instance. If not, contact your Rsam Customer Representative to obtain an electronic copy of the *Finding Management Module* Step-by-Step Tutorial.

### <span id="page-15-2"></span>**Online Help**

This document provides an overview of the Finding Management Module configuration. To get familiar with the specific Rsam features used in this configuration, refer the Rsam End-User Help, Rsam Administrator Help, or both. The Online help you can access depends on your user permissions.

To access the Online Help, perform the following steps:

- 1. Sign in to your Rsam instance. For example, sign in as *Example Administrator* user. Provide the **Username** as r\_admin and **Password** as *password*.
- 2. Hover the cursor over **Help** and select an Online help from the menu that appears. Depending on your user permissions, you will be able to access the Rsam End-User Help, Rsam Administrator Help, Step-by-Step Tutorials, or all.

The following image shows the Rsam Administrator Help, opened from the Example Administrator user account.

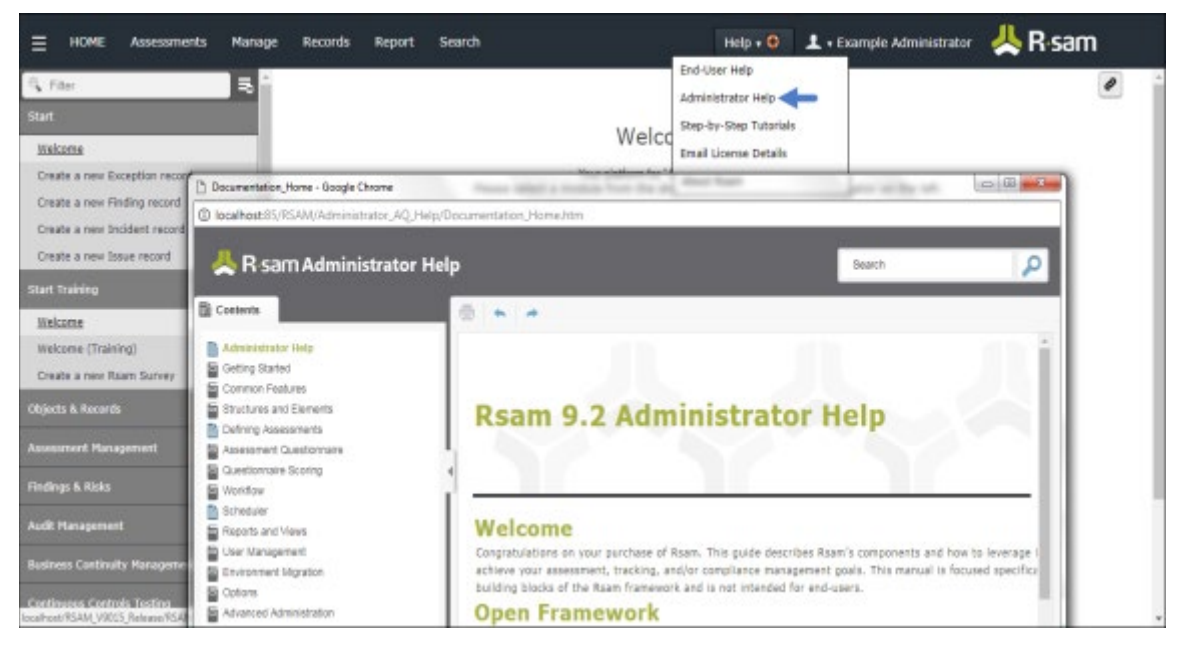